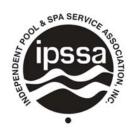

## ASSOCIATION, INC.

## CHAPTER ROSTERS

## **Chapter Roster Report Access**

The chapter roster is available on the member portal on the IPSSA website at <a href="www.ipssa.com">www.ipssa.com</a>. When you login to the member portal you will be taken to the screen below. On the top of the blue bar, you will see Chapter Roster Report. The link is only available to designated chapter officers so you will have to re-enter your login credentials. If you are restricted from the report please call the membership office and we will adjust your profile to have access.

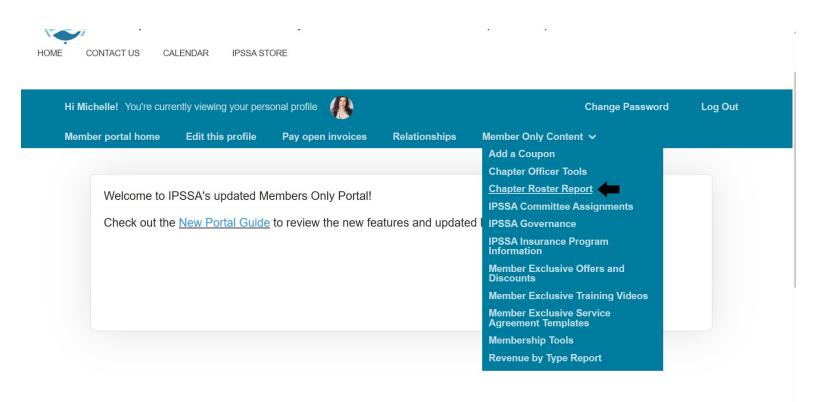

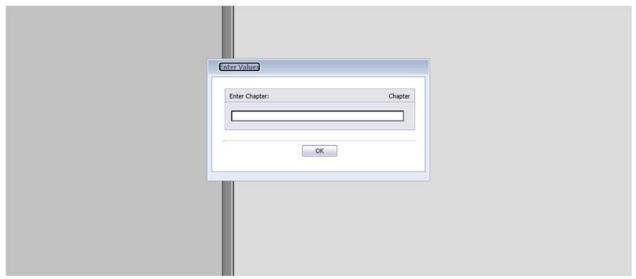

Enter "Chapter # - Chapter Name"

When the screen appears choose your chapter and your active roster will download. You may print or export the report in the top left corner of the screen.